# Configurar a reflexão de serviço multicast no Nexus 3000

## **Contents**

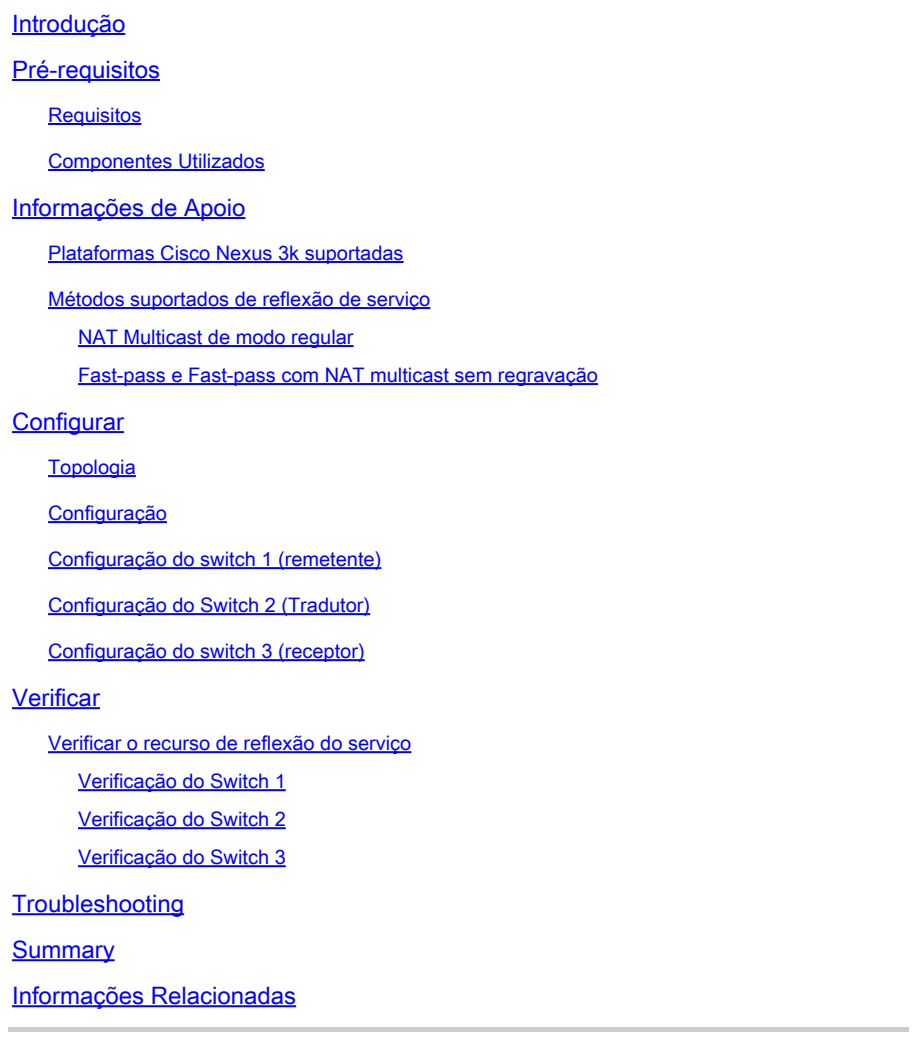

## Introdução

Este documento descreve como configurar e verificar o recurso Service Refletion nos switches Cisco Nexus 3000 Series (modo regular).

## Pré-requisitos

### **Requisitos**

Recomendações gerais de que você tenha conhecimento destes tópicos:

- Multicast independente de protocolo (PIM)
- Abra o protocolo OSPF
- Tradução de Endereço de Rede (NAT)
- Protocolo de Gerenciamento de Grupos Internet (IGMP Internet Group Management Protocol)

### Componentes Utilizados

As informações neste documento são baseadas nestas versões de software e hardware:

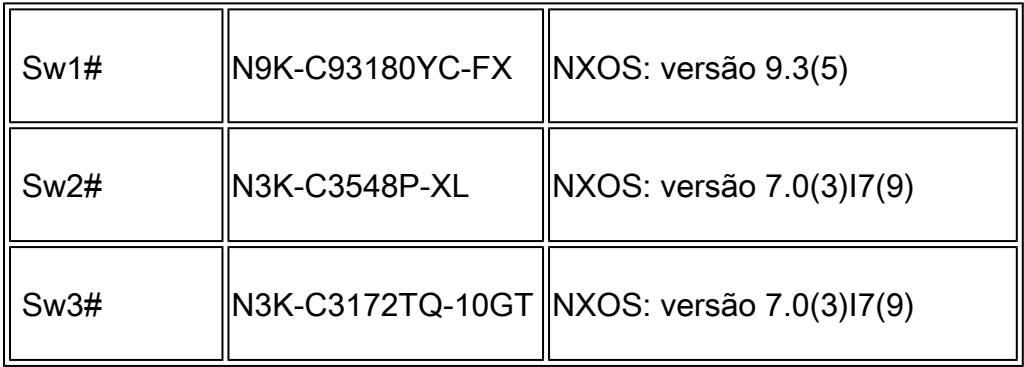

As informações neste documento foram criadas a partir de dispositivos em um ambiente de laboratório específico. Todos os dispositivos utilizados neste documento foram iniciados com uma configuração (padrão) inicial. Se a rede estiver ativa, certifique-se de que você entenda o impacto potencial de qualquer comando.

### Informações de Apoio

### Plataformas Cisco Nexus 3k suportadas

O recurso de reflexão de serviço multicast é suportado apenas nas plataformas Cisco Nexus 3548-X da versão 7.0(3)I7(2).

### Métodos suportados de reflexão de serviço

NAT Multicast de modo regular

No modo regular, os pacotes de entrada como interfaces S1, G1 são convertidos em interfaces S2, G2 e o endereço Media Access Control (MAC) de destino do pacote de saída é convertido como o endereço MAC multicast da interface G2 (por exemplo, o grupo convertido).

Fast-pass e Fast-pass com NAT multicast sem regravação

No modo de passagem rápida, as interfaces S1, G1 são convertidas em interfaces S2, G2 e o endereço MAC destino do pacote de saída tem o endereço MAC multicast que corresponde à interface G1 (por exemplo, o endereço MAC do grupo pré-convertido).

## **Configurar**

### Topologia

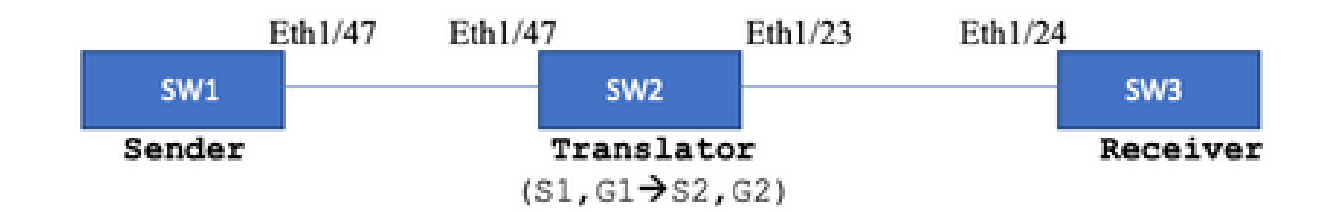

Grupo nativo: 239.194.169.1 (G1)

Grupo traduzido: 233.193.40.196 (G2)

Fonte original: 10.11.11.1 (S1)

Fonte traduzida: 172.16.0.1. (S2)

Configuração

Configuração do switch 1 (remetente)

SW1# show run int eth1/47

interface Ethernet1/47 no switchport ip address 10.11.11.1/24 ip ospf network point-to-point ip router ospf 1 area 0.0.0.0 ip pim sparse-mode

SW1# show run ospf feature ospf router ospf 1 router-id 192.168.1.1 interface Ethernet1/47 ip ospf network point-to-point ip router ospf 1 area 0.0.0.0

SW1# show run pim feature pim ip pim rp-address 10.10.10.10 group-list 239.194.169.1/32 ip pim ssm range 232.0.0.0/8 interface Ethernet1/47 ip pim sparse-mode

#### Configuração do Switch 2 (Tradutor)

SW2# show run int eth 1/23,eth1/47 interface Ethernet1/23 no switchport ip address 10.0.0.1/24 ip ospf network point-to-point ip router ospf 1 area 0.0.0.0 ip pim sparse-mode no shutdown interface Ethernet1/47 no switchport ip address 10.11.11.2/24 ip ospf network point-to-point ip router ospf 1 area 0.0.0.0 ip pim sparse-mode no shutdown SW2# show run int lo0, lo411 interface loopback0 ip address 10.10.10.10/32 ip router ospf 1 area 0.0.0.0 ip pim sparse-mode interface loopback411 ip address 172.16.0.1/32 ip router ospf 1 area 0.0.0.0 ip pim sparse-mode ip igmp join-group 239.194.169.1 SW2# show run ospf feature ospf router ospf 1 router-id 192.168.1.2 interface loopback0 ip router ospf 1 area 0.0.0.0 interface loopback411 ip router ospf 1 area 0.0.0.0 interface Ethernet1/23 ip ospf network point-to-point ip router ospf 1 area 0.0.0.0 interface Ethernet1/47 ip ospf network point-to-point ip router ospf 1 area 0.0.0.0 SW2# show run pim feature pim ip pim rp-address 10.10.10.10 group-list 239.194.169.1/32 ip pim rp-address 172.16.0.1 group-list 233.193.40.196/32 ip pim ssm range 232.0.0.0/8

interface loopback0 ip pim sparse-mode

interface loopback411 ip pim sparse-mode

interface Ethernet1/23 ip pim sparse-mode

interface Ethernet1/47 ip pim sparse-mode

ip service-reflect mode regular ip service-reflect destination 239.194.169.1 to 233.193.40.196 mask-len 32 source 172.16.0.1 hardware profile multicast service-reflect port 7

#### Configuração do switch 3 (receptor)

SW3# show run int eth 1/24 interface Ethernet1/24 ip address 10.0.0.2/24 ip ospf network point-to-point ip router ospf 1 area 0.0.0.0 ip pim sparse-mode ip igmp join-group 233.193.40.196 no shutdown

SW3# show run ospf feature ospf router ospf 1 router-id 192.168.1.3

interface Ethernet1/24 ip ospf network point-to-point ip router ospf 1 area 0.0.0.0

SW3# show run pim

feature pim ip pim rp-address 172.16.0.1 group-list 233.193.40.196/32 ip pim ssm range 232.0.0.0/8

interface Ethernet1/24 ip pim sparse-mode

### Verificar

Use esta seção para confirmar se a sua configuração funciona corretamente.

Verificar o recurso de reflexão do serviço

Verificação do Switch 1

SW1# show ip mroute IP Multicast Routing Table for VRF "default"

- (\*, 232.0.0.0/8), uptime: 3w6d, pim ip Incoming interface: Null, RPF nbr: 0.0.0.0 Outgoing interface list: (count: 0)
- (10.11.11.1/32, 239.194.169.1/32), uptime: 00:06:57, pim ip Incoming interface: Ethernet1/47, RPF nbr: 10.11.11.1 Outgoing interface list: (count: 1) Ethernet1/47, uptime: 00:06:57, pim, (RPF)

Verificação do Switch 2

<#root>

```
SW2# show ip mroute
IP Multicast Routing Table for VRF "default"
```
- (\*, 232.0.0.0/8), uptime: 00:04:39, pim ip Incoming interface: Null, RPF nbr: 0.0.0.0 Outgoing interface list: (count: 0)
- (\*, 233.193.40.196/32), uptime: 00:04:11, pim ip

**Incoming interface: loopback411**

, RPF nbr: 172.16.0.1 <--

**Translation (ingress) Loopback interface**

 Outgoing interface list: (count: 1) Ethernet1/23, uptime: 00:03:59, pim <--

**Egress interface for S2,G2**

```
(172.16.0.1/32, 233.193.40.196/32), uptime: 00:00:15, ip mrib pim
   Incoming interface: loopback411, RPF nbr: 172.16.0.1
   Outgoing interface list: (count: 1)
   Ethernet1/23, uptime: 00:00:15, pim
```
 $(*$ , 239.194.169.1/32), uptime: 00:04:34, static pim ip  $\leftarrow$ - (The NAT router would pull the traffic by u Incoming interface: loopback0, RPF nbr: 10.10.10.10

```
  Outgoing interface list: (count: 1)
  loopback411,
  uptime: 00:04:34, static    <--
Translation (egress) Loopback interface
(10.11.11.1/32, 239.194.169.1/32), uptime: 00:00:17, ip mrib pim
   Incoming interface: Ethernet1/47, RPF nbr: 10.11.11.1, internal     <--
 Ingress interface for S1,G1
   Outgoing interface list: (count: 1)
   loopback411, uptime: 00:00:17, mrib
SW2# show ip mroute sr < -(Only SR nat routes)
IP Multicast Routing Table for VRF "default"
\epsilon*, 239.194.169.1/32
), uptime: 00:09:29, static pim ip
     NAT Mode: Ingress
     NAT Route Type: Pre
     Incoming interface:
loopback0
, RPF nbr: 10.10.10.10
    Translation list: (count: 1)
     SR: (
172.16.0.1, 233.193.40.196
)
(
10.11.11.1/32, 239.194.169.1/32
), uptime: 00:05:12, ip mrib pim
     NAT Mode: Ingress
     NAT Route Type: Pre
     Incoming interface:
Ethernet1/47
, RPF nbr: 10.11.11.1, internal
     Translation list: (count: 1)
     SR: (
172.16.0.1, 233.193.40.196
)
```
Verificação do Switch 3

SW3# show ip mroute IP Multicast Routing Table for VRF "default" (\*, 232.0.0.0/8), uptime: 02:45:09, pim ip Incoming interface: Null, RPF nbr: 0.0.0.0 Outgoing interface list: (count: 0) (\*, 233.193.40.196/32), uptime: 01:47:02, ip pim igmp Incoming interface: Ethernet1/24, RPF nbr: 10.0.0.1 Outgoing interface list: (count: 1) Ethernet1/24, uptime: 01:43:27, igmp, (RPF) (172.16.0.1/32, 233.193.40.196/32), uptime: 00:02:59, ip mrib pim Incoming interface: Ethernet1/24, RPF nbr: 10.0.0.1 Outgoing interface list: (count: 1) Ethernet1/24, uptime: 00:02:59, mrib, (RPF)

### **Troubleshooting**

Esta seção disponibiliza informações para a solução de problemas de configuração.

Se S2 e G2 não forem criados ou o usuário enfrentar problemas de conversão aleatória, você poderá verificar estes pontos:

1. Uma vez que o tráfego é recebido (pré-traduzido), as entradas pós-traduzidas são criadas com base no pkt lançado em mcastfwd.

2. Se você não vir pkt punted em mcastfwd, poderá verificar se recebeu o tráfego solicitado na interface de entrada através da ACL.

3 Se você vir um aumento nos contadores na ACL, verifique se o mesmo tráfego atinge a CPU através do etanalyzer.

4 Também é possível verificar a conversão no histórico de eventos da MRIB:

<#root>

SW2# show system internal mfwd ip mroute  $\leftarrow$ **Packets Punted in Mcast Forwarding.** MCASTFWD Multicast Routing Table for VRF "default" (0.0.0.0/0, 232.0.0.0/8) Software switched packets: 0, bytes: 0 RPF fail packets: 0, bytes: 0 (0.0.0.0/0, 233.193.40.196/32) Software switched

**packets: 1** , bytes: 84 RPF fail packets: 0, bytes: 0 (172.16.0.1/32, 233.193.40.196/32), data-alive Software switched **packets: 1** , bytes: 84 RPF fail packets: 8, bytes: 672 (0.0.0.0/0, 239.194.169.1/32) Software switched **packets: 1** , bytes: 84 RPF fail packets: 0, bytes: 0 (10.11.11.1/32, 239.194.169.1/32), data-alive Software switched **packets: 10**

```
, bytes: 840
RPF fail packets: 0, bytes: 0
```
#### <#root>

```
SW2# show ip access-lists test
IP access list test
                 statistics per-entry
                 10 permit ip any 239.194.169.1/32 [match=105] <--
```
**Intrested traffic hitting ingress interface**

20 permit ip any any [match=11]

interface Ethernet1/47 no switchport ip access-group test in <--

**ACL applied on ingress interface**

 ip address 10.11.11.2/24 ip ospf network point-to-point ip router ospf 1 area 0.0.0.0 ip pim sparse-mode no shutdown

#### <#root>

SW2# ethanalyzer loca int inband display-filter "ip.addr == 239.194.169.1" limit-captured-frames 0  **--> Confirm (S1,G1) seen on CPU**

Capturing on inband wireshark-cisco-mtc-dissector: ethertype=0xde09, devicetype=0x0 2022-09-18 04:21:37.840227 10.11.11.1 -> 239.194.169.1 ICMP Echo (ping) request 2022-09-18 04:21:37.841275 10.11.11.1 -> 239.194.169.1 ICMP Echo (ping) request 2022-09-18 04:21:37.860153 10.11.11.1 -> 239.194.169.1 ICMP Echo (ping) request 2022-09-18 04:21:37.861199 10.11.11.1 -> 239.194.169.1 ICMP Echo (ping) request 2022-09-18 04:21:37.880072 10.11.11.1 -> 239.194.169.1 ICMP Echo (ping) request 2022-09-18 04:21:37.881113 10.11.11.1 -> 239.194.169.1 ICMP Echo (ping) request SW2# ethanalyzer local interface inband capture-filter "host 172.16.0.1" limit-captured-frames 0 **--> Confirm (S2,G2) seen on CPU** Capturing on inband wireshark-cisco-mtc-dissector: ethertype=0xde09, devicetype=0x0 2022-09-18 03:12:51.423484 172.16.0.1 -> 233.193.40.196 ICMP Echo (ping) request 2022-09-18 03:12:51.423978 10.0.0.2 -> 172.16.0.1 ICMP Echo (ping) reply 2022-09-18 03:12:53.425754 172.16.0.1 -> 233.193.40.196 ICMP Echo (ping) request 2022-09-18 03:12:53.425761 10.0.0.2 -> 172.16.0.1 ICMP Echo (ping) reply 2022-09-18 03:12:55.426719 172.16.0.1 -> 233.193.40.196 ICMP Echo (ping) request 2022-09-18 03:12:55.426726 10.0.0.2 -> 172.16.0.1 ICMP Echo (ping) reply 2022-09-18 03:12:57.428669 172.16.0.1 -> 233.193.40.196 ICMP Echo (ping) request 2022-09-18 03:12:57.429175 10.0.0.2 -> 172.16.0.1 ICMP Echo (ping) reply 2022-09-18 03:12:59.429890 172.16.0.1 -> 233.193.40.196 ICMP Echo (ping) request 2022-09-18 03:12:59.430386 10.0.0.2 -> 172.16.0.1 ICMP Echo (ping) reply

10 packets captured

SW2# show ip pim event-history mrib

<#root>

**--> Event history to confirm that the translation is being done**

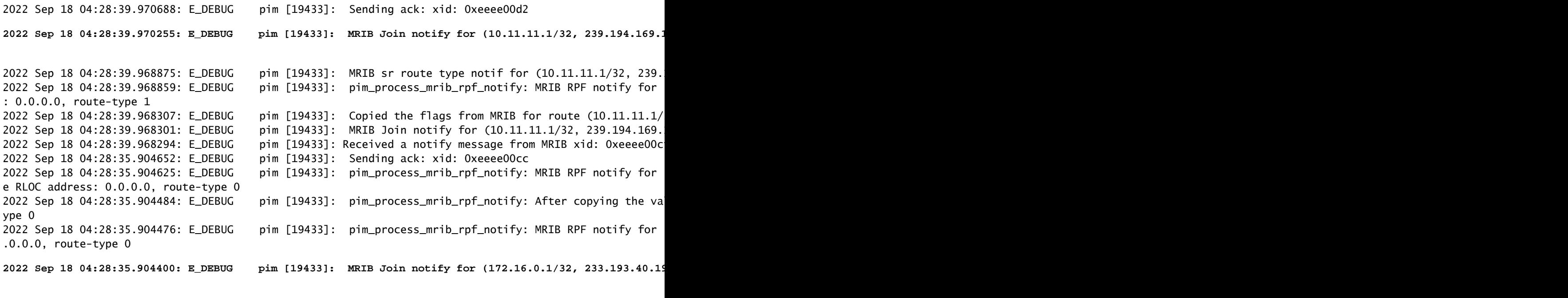

```
2022 Sep 18 04:27:49.862827: E_DEBUG pim [19433]: pim_process_mrib_rpf_notify: After copying the va
2022 Sep 18 04:27:49.862812: E_DEBUG pim [19433]: pim_process_mrib_rpf_notify: MRIB RPF notify for
type 0
2022 Sep 18 04:27:49.862798: E_DEBUG    pim [19433]:  MRIB Join notify for (*, 239.194.169.1/32)
2022 Sep 18 04:27:49.862795: E_DEBUG pim [19433]: MRIB Join notify for (172.16.0.1/32, 233.193.40.196/32)
2022 Sep 18 04:27:49.862789: E_DEBUG pim [19433]: MRIB Join notify for (0.0.0.0/32, 233.193.40.196/32)
2022 Sep 18 04:27:49.861870: E_DEBUG pim [19433]: Creating PIM route for (*, 239.194.169.1/32)
2022 Sep 18 04:27:49.861868: E_DEBUG    pim [19433]:  MRIB Join notify for (*, 239.194.169.1/32)
```
## Summary

.

- No modo Regular, o tráfego atinge a entrada S, G original na primeira passagem e recircula devido à Lista de Interface de Saída (OIFL) que tem apenas a porta de loopback. Na segunda passagem, ele deriva o MAC de destino para a regravação.
- Na terceira passagem, a consulta de rota multicast acontece no S, G convertido e o pacote é encaminhado para as portas OIFL do grupo convertido correspondente.
- Junção estática adicionada no loopback para forçar o recebimento do tráfego na caixa NAT.
- Quando o primeiro pacote for recebido para (s1, g1), o switch programará (s1, g1) com o novo flag SR (s1,  $q \rightarrow s2$ ,  $q2$ ).
- O switch usaria esses metadados para fazer um novo círculo do pacote e apontar o pacote para g2. Uma vez que o pacote (S2, G2) é apontado para sup, a funcionalidade FHR (roteador de primeiro salto) seria acionada na caixa NAT para s2, g2.
- Uma vez que o tráfego é recebido, as entradas pré-traduzidas e pós-traduzidas seriam criadas com base no pkt lançado em mcastfwd.
- Se você não vir o pacote inserido em mcastfwd para o respectivo grupo, poderá usar o processo de solução de problemas mencionado para confirmar se o tráfego interessado atinge o switch

## Informações Relacionadas

• [Suporte técnico e downloads da Cisco](https://www.cisco.com/c/pt_br/support/index.html?referring_site=bodynav)

#### Sobre esta tradução

A Cisco traduziu este documento com a ajuda de tecnologias de tradução automática e humana para oferecer conteúdo de suporte aos seus usuários no seu próprio idioma, independentemente da localização.

Observe que mesmo a melhor tradução automática não será tão precisa quanto as realizadas por um tradutor profissional.

A Cisco Systems, Inc. não se responsabiliza pela precisão destas traduções e recomenda que o documento original em inglês (link fornecido) seja sempre consultado.